# **VIPA System 100V**

**SM-CAN | Manual**  HB100E\_SM-CAN | Rev. 15/02

January 2015

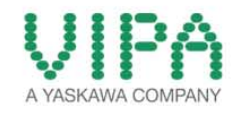

#### **Copyright © VIPA GmbH. All Rights Reserved.**

This document contains proprietary information of VIPA and is not to be disclosed or used except in accordance with applicable agreements.

This material is protected by the copyright laws. It may not be reproduced, distributed, or altered in any fashion by any entity (either internal or external to VIPA), except in accordance with applicable agreements, contracts or licensing, without the express written consent of VIPA and the business management owner of the material.

For permission to reproduce or distribute, please contact: VIPA, Gesellschaft für Visualisierung und Prozessautomatisierung mbH Ohmstraße 4, D-91074 Herzogenaurach, Germany Tel.: +49 (91 32) 744 -0 Fax.: +49 9132 744 1864 EMail: info@vipa.de http://www.vipa.com

#### **Note**

Every effort has been made to ensure that the information contained in this document was complete and accurate at the time of publishing. Nevertheless, the authors retain the right to modify the information. This customer document describes all the hardware units and functions known at the present time. Descriptions may be included for units which are not present at the customer site. The exact scope of delivery is described in the respective purchase contract.

#### **CE Conformity Declaration**

Hereby, VIPA GmbH declares that the products and systems are in compliance with the essential requirements and other relevant provisions.

Conformity is indicated by the CE marking affixed to the product.

#### **Conformity Information**

For more information regarding CE marking and Declaration of Conformity (DoC), please contact your local VIPA customer service organization.

#### **Trademarks**

VIPA, SLIO, System 100V, System 200V, System 300V, System 300S, System 400V, System 500S and Commander Compact are registered trademarks of VIPA Gesellschaft für Visualisierung und Prozessautomatisierung mbH.

SPEED7 is a registered trademark of profichip GmbH.

SIMATIC, STEP, SINEC, TIA Portal, S7-300 and S7-400 are registered trademarks of Siemens AG.

Microsoft und Windows are registered trademarks of Microsoft Inc., USA.

Portable Document Format (PDF) and Postscript are registered trademarks of Adobe Systems, Inc.

All other trademarks, logos and service or product marks specified herein are owned by their respective companies.

#### **Information product support**

Contact your local VIPA Customer Service Organization representative if you wish to report errors or questions regarding the contents of this document. If you are unable to locate a customer service center, contact VIPA as follows:

VIPA GmbH, Ohmstraße 4, 91074 Herzogenaurach, Germany

Telefax:+49 9132 744 1204 EMail: documentation@vipa.de

#### **Technical support**

Contact your local VIPA Customer Service Organization representative if you encounter problems with the product or have questions regarding the product. If you are unable to locate a customer service center, contact VIPA as follows:

VIPA GmbH, Ohmstraße 4, 91074 Herzogenaurach, Germany

Telephone: +49 9132 744 1150 (Hotline) EMail: support@vipa.de

### **Contents**

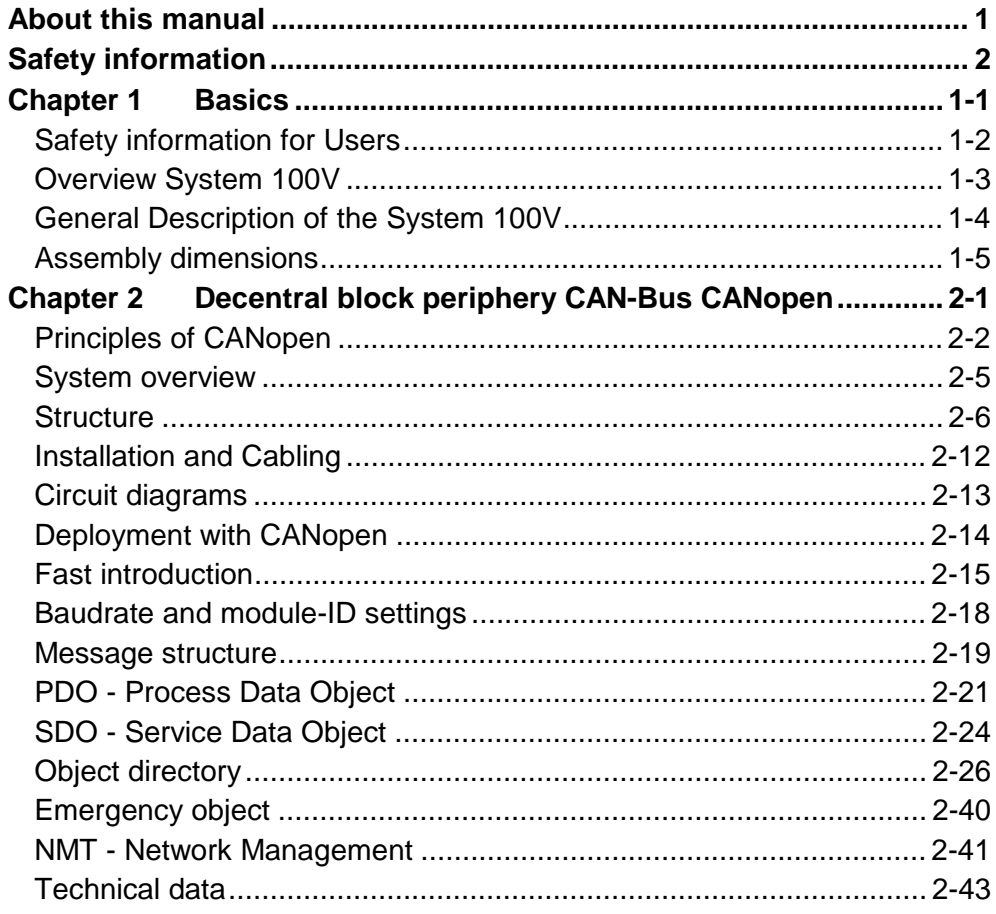

## <span id="page-4-0"></span>**About this Manual**

This manual describes the available System 100V decentral block periphery CAN from VIPA. Besides of a product overview you will find the detailed description of the single components.

You'll get information about installing and operating decentral block periphery in a CAN system.

#### **Chapter 1: Basics Overview**

This introduction includes recommendations on the handling of the modules of the VIPA System 100V as central resp. decentral automation system.

Besides a system overview you will find general information to the System 100V like dimensions, installation and operating conditions.

### **Chapter 2: Decentral block periphery CANopen**

The decentral block periphery consists of one CANopen slave and in-/output components. The CANopen block periphery is available in different variants described in the following chapter.

This chapter summarizes all information you need for assembly, project engineering and operating of this System 100V components.

Besides a fast step-in in the project engineering for "experts", this chapter contains an introduction of the telegram structure and the function codes of CANopen. Afterwards the principles of process and service data exchange are described, followed by the object directory, the parameter data and information about error control and maintenance.

This manual describes the System 100V decentral block periphery CAN from VIPA. It contains a description of the construction, project implementation and usage. This manual is part of the documentation package with order number HB100E SM-CAN and relevant for: Product | Order number | as of state: HW  $SM-CAN$  | VIPA 153-xxxx | 01 The manual is targeted at users who have a background in automation technology. The manual consists of chapters. Every chapter provides a self-contained description of a specific topic. The following guides are available in the manual: • an overall table of contents at the beginning of the manual • an overview of the topics for every chapter The manual is available in: • printed form, on paper • in electronic form as PDF-file (Adobe Acrobat Reader) Important passages in the text are highlighted by following icons and headings: **Danger!**  Immediate or likely danger. Personal injury is possible. **Attention!**  Damages to property is likely if these warnings are not heeded. **Note! Objective and contents Target audience Structure of the manual Guide to the document Availability Icons Headings** 

Supplementary information and useful tips.

## <span id="page-6-0"></span>**Safety information**

**Applications conforming with specifications** 

The System 100V is constructed and manufactured for

- communication and process control
- general control and automation applications
- industrial applications
- operation within the environmental conditions specified in the technical data
- installation into a cubicle

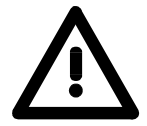

### **Danger!**

This device is not certified for applications in

• in explosive environments (EX-zone)

**Documentation** 

The manual must be available to all personnel in the

- project design department
- installation department
- commissioning
- operation

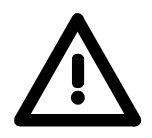

**The following conditions must be met before using or commissioning the components described in this manual:**

- Hardware modifications to the process control system should only be carried out when the system has been disconnected from power!
- Installation and hardware modification only by properly trained personnel.
- The national rules and regulations of the respective country must be satisfied (installation, safety, EMC ...)

**Disposal** 

**National rules and regulations apply to the disposal of the unit!** 

## <span id="page-8-0"></span>**Chapter 1 Basics**

This introduction includes recommendations on the handling of the modules of the VIPA System 100V as central resp. decentral automation system. **Overview** 

Besides a system overview you will find general information to the System 100V like dimensions, installation and operating conditions.

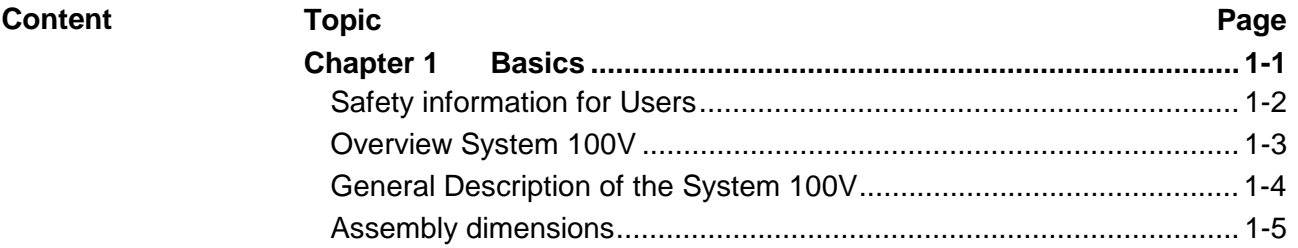

### <span id="page-9-0"></span>**Safety information for Users**

**Handling of electrostatically sensitive modules**  VIPA modules make use of highly integrated components in MOStechnology. These components are extremely sensitive to over-voltages that can occur during electrostatic discharges.

The following symbol is attached to modules that can be destroyed by electrostatic discharges:

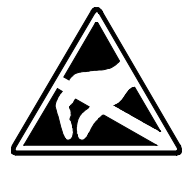

The symbol is located on the module, the module rack or on packing material and it indicates the presence of electrostatic sensitive equipment.

It is possible that electrostatic sensitive equipment is destroyed by energies and voltages that are far less than the human threshold of perception. These voltages can occur where persons do not discharge themselves before handling electrostatically sensitive modules and they can damage components thereby, causing the module to become inoperable or unusable. Modules that have been damaged by electrostatic discharges may fail after a temperature change, mechanical shock or changes in the electrical load.

Only the consequent implementation of protection devices and meticulous attention to the applicable rules and regulations for handling the respective equipment can prevent failures of electrostatically sensitive modules.

Modules have to be shipped in the original packing material.

**Shipping of electrostatically sensitive modules** 

**Measurements and alterations on electrostatically sensitive modules** 

When you are conducting measurements on electrostatically sensitive modules you should take the following precautions:

- Floating instruments must be discharged before use.
- Instruments must be grounded.

Modifying electrostatically sensitive modules you should only use soldering irons with grounded tips.

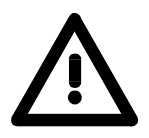

### **Attention!**

Personnel and instruments should be grounded when working on electrostatically sensitive modules.

### <span id="page-10-0"></span>**Overview System 100V**

The System 100V from VIPA is a compact central and decentral usable automation system from VIPA. The system is recommended for lower and middle performance needs. **General** 

> At a System 100V module, CPU res. bus coupler are integrated together with in-/output functions in one case.

System 100V modules are installed directly to a 35mm norm profile rail.

You may expand the number of I/Os of the Micro-PLC by means of expansion modules res. connect System 200V modules via bus couplers.

The following picture shows the performance range of the System 100V:

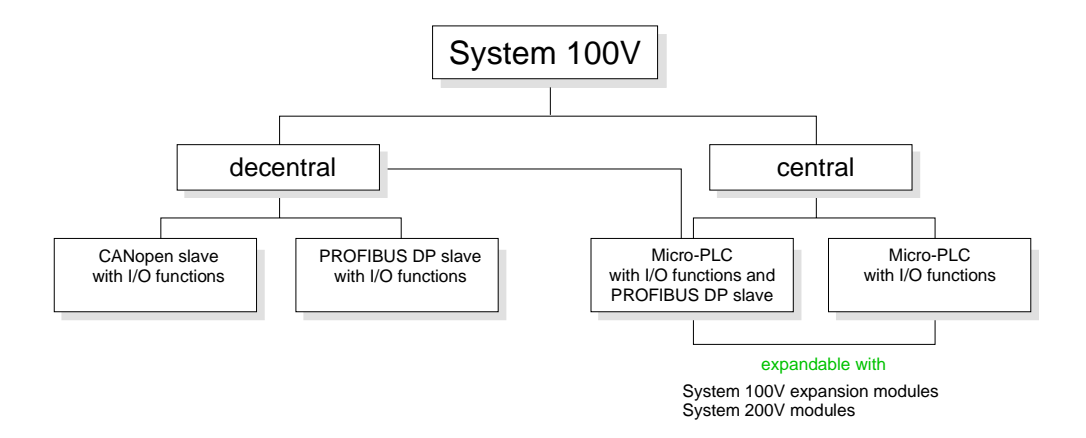

The central system is built of one CPU and integrated I/O-functions. The CPU is instruction compatible to the S7-300 from Siemens and may be programmed and projected by means of S7 programming tools from Siemens and VIPA via MPI. **Central system** 

> By means of bus couplers you may connect modules of the System 200V family res. enlarge the number of I/Os by installing System 100V expansion modules.

The CPUs are available in different variants.

At the central system besides the CPU and I/O functions, a PROFIBUS DP slave is included that acknowledges itself within the address range of the CPU. **Central system with DP slave** 

This system contains a PROFIBUS DP res. CANopen slave with I/O functions instead of the CPU. The system is not expandable. **Decentral system** 

## <span id="page-11-0"></span>**General Description of the System 100V**

**Structure and dimensions** 

- Norm profile head rail 35mm
- Dimensions basic module: 4tier width: (WxHxD) in mm: 101.6x76x48 / in inches: 4x3x1.9 6tier width: (WxHxD) in mm: 152.4x76x48 / in Inches: 6x3x1.9

The installation of a System 100V module works via snapping on a norm profile head rail. **Installation** 

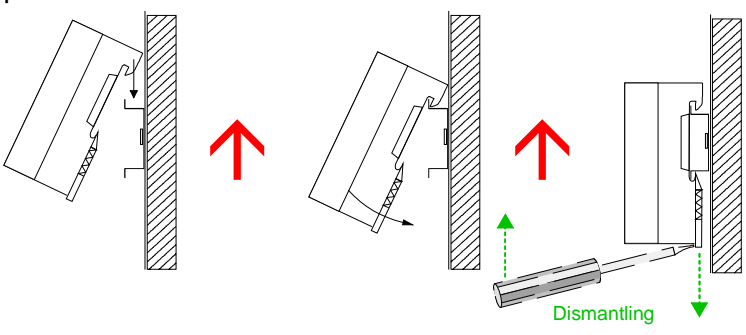

When using expansion modules, you have to clip the included 1tier bus connector at the right side to the module from behind before the installation.

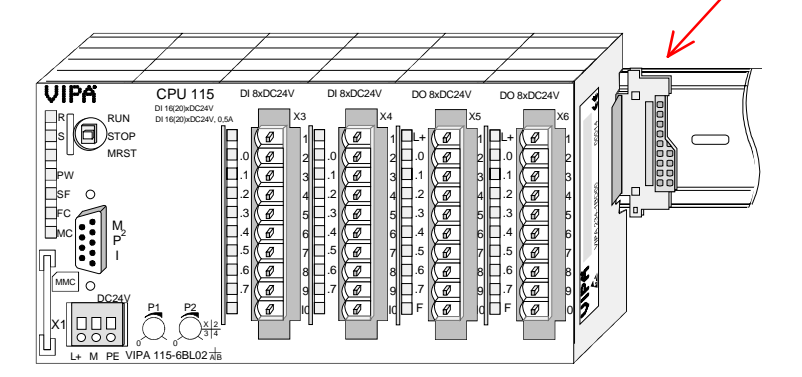

• Plug in via CageClamps, core cross-section 0.08...2.5mm<sup>2</sup> • Total isolation of the cables during module changes • EMV resistance ESD/Burst acc. IEC 61000-4-2 / IEC 61000-4-4 (to level 3) • Shock resistance acc. IEC 60068-2-6 / IEC 60068-2-27 (1G/12G) **Operation security** 

#### **Environmental conditions**

- Operating temperature: 0... + 60°C
- Storage temperature: -25... + 70°C
- Relative humidity: 5 ... 95% without condensation
- fan-less operation

## <span id="page-12-0"></span>**Assembly dimensions**

**Installation dimensions** 

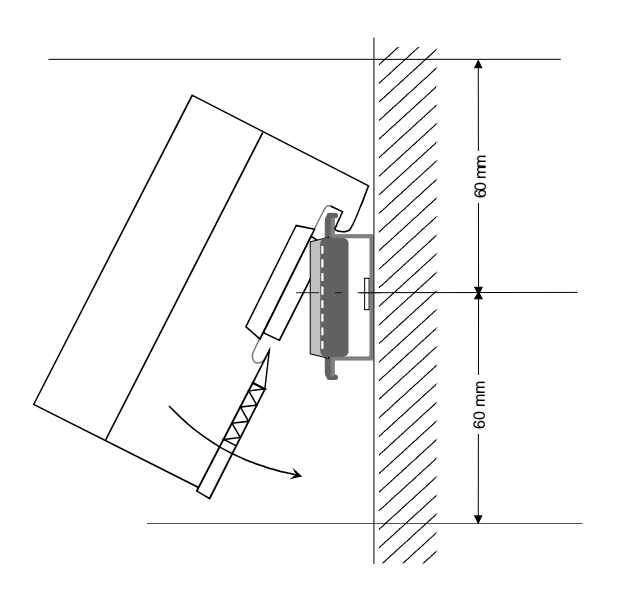

**Installed and wired dimensions** 

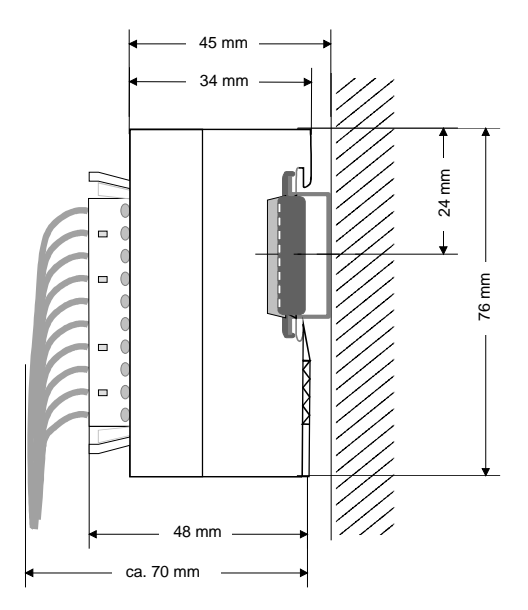

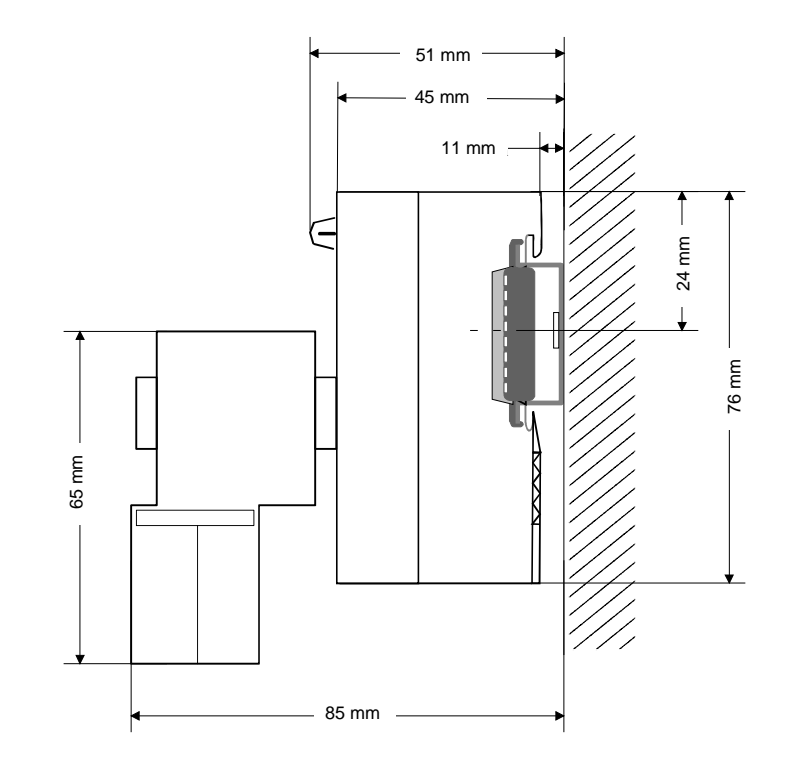

**CPU 11x with EasyConn from VIPA** 

### <span id="page-14-0"></span>**Chapter 2 Decentral block periphery CAN-Bus CANopen**

#### The decentral block periphery consists of one CANopen slave and in-/output components. The CANopen block periphery is available in different variants described in the following chapter. **Overview**

This chapter summarizes all information you need for assembly, project engineering and operating of this System 100V components.

Besides a fast step-in in the project engineering for "experts", this chapter contains an introduction of the telegram structure and the function codes of CANopen. Afterwards the principles of process and service data exchange are described, followed by the object directory, the parameter data and information about error control and maintenance.

### **Topic Page Chapter 2 Decentral block periphery CAN-Bus CANopen............. 2-1** [Principles of CANopen ......................................................................... 2-2](#page-15-0) [System overview .................................................................................. 2-5](#page-18-0) [Structure .............................................................................................. 2-6](#page-19-0) [Installation and Cabling ...................................................................... 2-12](#page-25-0) [Circuit diagrams ................................................................................. 2-13](#page-26-0) [Deployment with CANopen ................................................................ 2-14](#page-27-0) [Fast introduction................................................................................. 2-15](#page-28-0) [Baudrate and module-ID settings ....................................................... 2-18](#page-31-0) [Message structure.............................................................................. 2-19](#page-32-0) [PDO - Process Data Object................................................................ 2-21](#page-34-0) [SDO - Service Data Object................................................................. 2-24](#page-37-0) [Object directory .................................................................................. 2-26](#page-39-0) [Emergency object............................................................................... 2-40](#page-53-0) [NMT - Network Management.............................................................. 2-41](#page-54-0) [Technical data.................................................................................... 2-43](#page-56-0) **Content**

## <span id="page-15-0"></span>**Principles of CANopen**

**UL Certification**  All the modules in this chapter have got the UL Certification: UL-Recognition-Mark US USTED Underwriters Laboratories (UL) Standard UL 508, File Nr.: E234291

The CAN-Bus (**C**ontrol **A**rea **N**etwork) is an international open fieldbus standard for building, manufacturing and process automation and has been developed for automotive production. **General** 

> Due to the wide range of error localization possibilities, the CAN-Bus is seen as the bus system with the highest security with a rest error probability of less than 4.7 x  $10^{-11}$ . Defective messages are signalized and automatically transferred again.

> In contrast to PROFIBUS and Interbus, CAN-Bus also defines several 7 layer user profiles under the CAL-Layer-7-protocol (CAL=CAN application layer).

> One of those user profiles is CANopen, which standardization is controlled by the CiA CAN in Automation e.V.

CANopen is the user profile for industrial real-time systems and is at this time on its way through the manufacturing sites. CANopen has been published as Profile DS-301 from the CAN-User Organization (C.i.A). The communication profile DS-301 serves the standardization of the devices to ensure the compatibility of the products from different manufacturers. Another step is the device profile DS-401 that standardizes the device specific and the process data of the digital and analog in-/output modules. **CANopen** 

> CANopen consists of the communication profile that defines the objects used for the transfer of certain data, and the device profiles that define the kind of data transferred with the objects.

- The CANopen communication profile bases on an object directory comparable to the PROFIBUS directory. The communication profile DS-301 defines two kinds of objects and some special objects: **PDO and SDO** 
	- Process data objects (PDO) PDOs provide the transfer of real-time data
	- Service data objects (SDO) SDOs allow the read and write access to the object directory

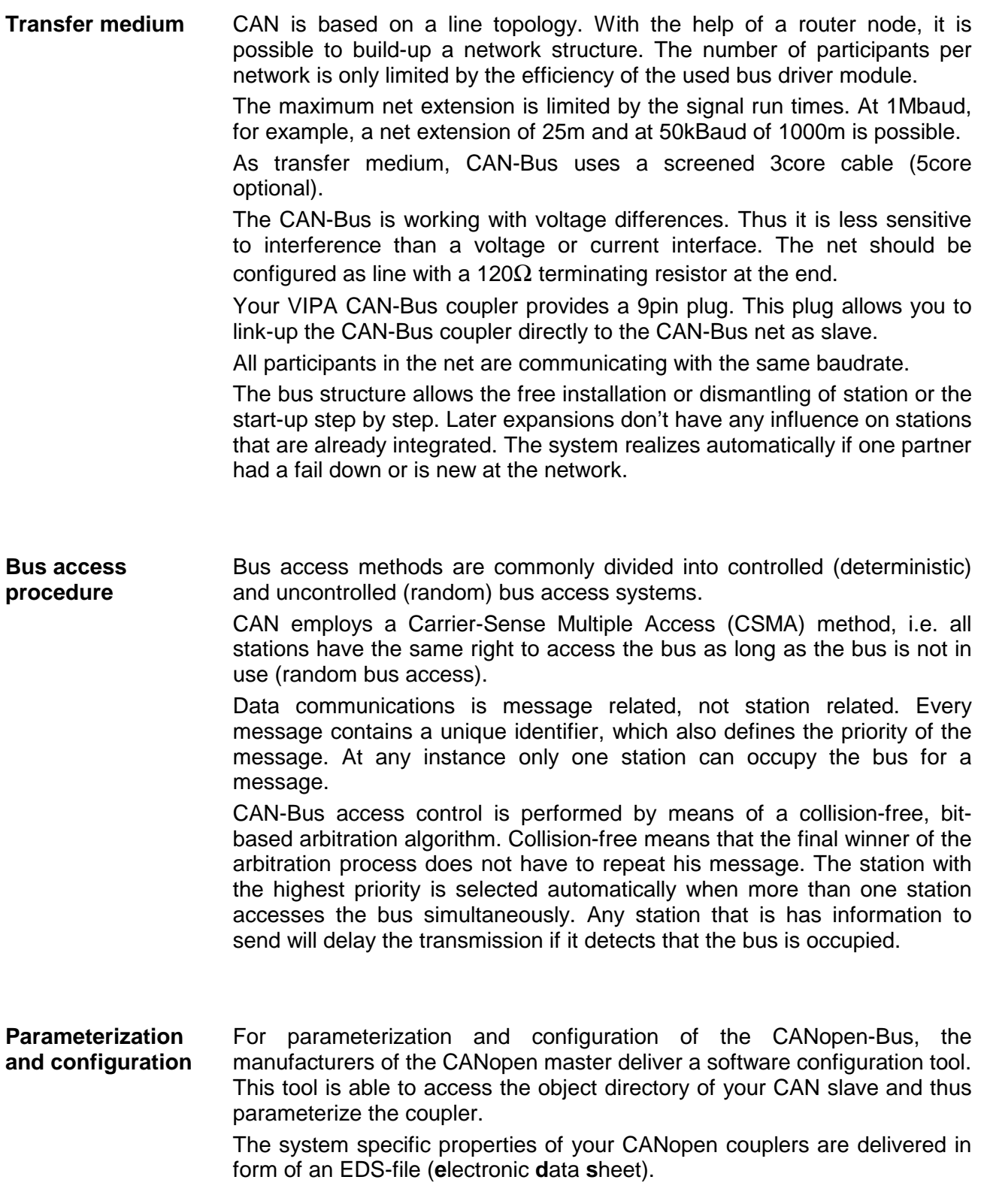

### **Restrictions**

- max. 128 participants per net max. 64 slaves per segment
- max. net extension at 1MBaud 25m, at 50kBaud 1000m (depending on baudrate)
- max. baudrate 1MBaud
- The maximum bus length with CAN is predominantly limited by the signal run time. The multi-master bus access procedure (arbitration) requires that the signals are applied at all nodes quasi simultaneously (before the scanning within one Bit time). For the signal run times of the CAN modules (transceiver, opto coupler, CAN controller) are nearly constant, the line length has to be adjusted to the baudrate: **Bus length**

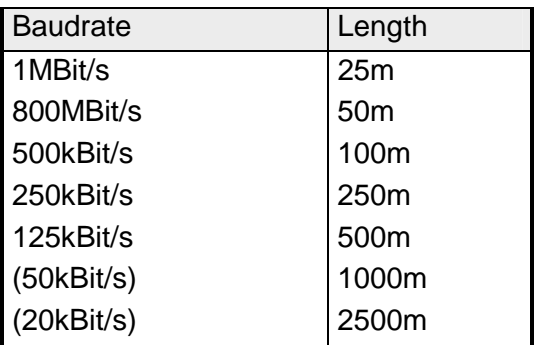

The "Emergency" object serves the diagnosis. It is provided with a high priority and delivers information about the device and the net. **Diagnosis via Emergency object** 

- Every bus participant identifies itself with an address. This address must be unique in this bus system and may range between 01... 99. The address is adjusted at the CAN-Bus coupler via the address adjuster. **Addressing**
- To configure a slave connection in your projecting tool, you get the performance data of the components in the consignment in form of an EDS-file (**e**lectronic **d**ata **s**heet). **EDS-file**

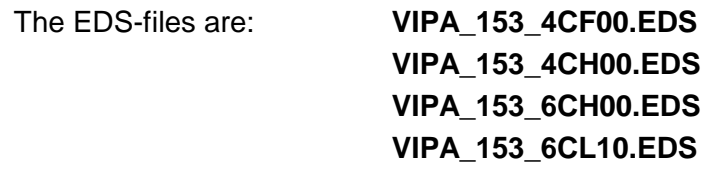

Install your EDS-files in your projecting tool! More detailed information about the installation of the EDS-files is in the manual to your tool.

### <span id="page-18-0"></span>**System overview**

The System 100V is an universal link between a fieldbus and the sensor/actuator level. **Decentral block periphery** 

One System 100V unit consists of a CANopen-Bus coupler and a combination of in-/output channels and extension terminals.

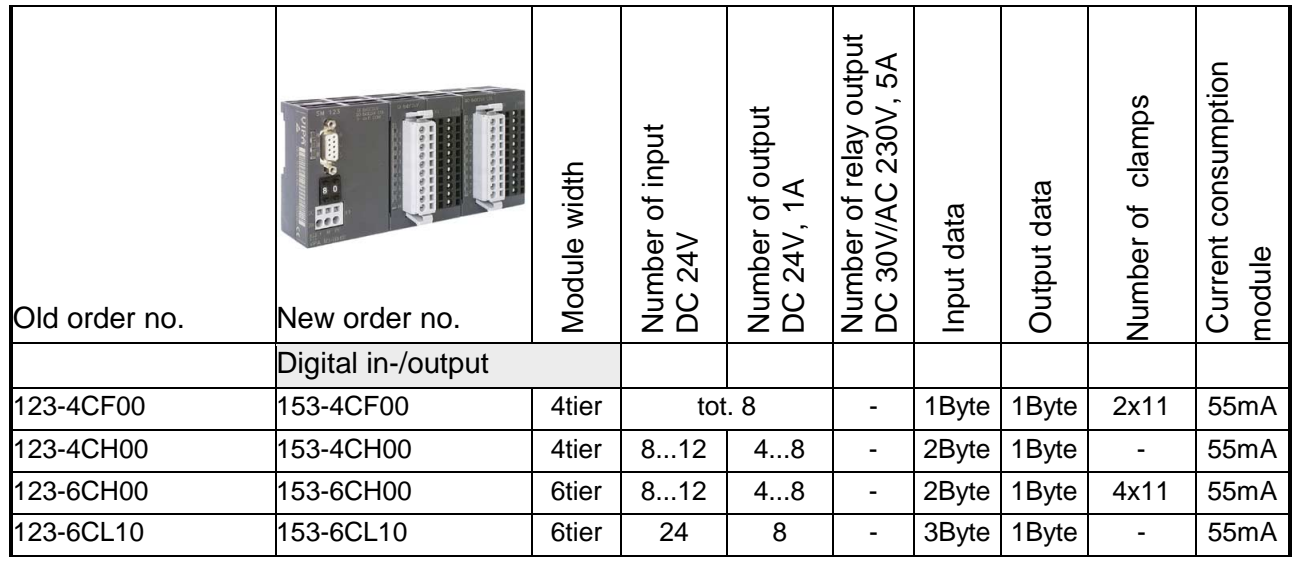

Your System 100V gets the link-up to CAN via the integrated CAN-Bus coupler. **Link-up to CANopen** 

**CANopen system properties** 

- each 1 PDO for send and receive (PDO Linking)
- 2 SDOs as server
- Emergency object
- NMT
- Node Guarding
- Heartbeat

### <span id="page-19-0"></span>**Structure**

### **Front view**

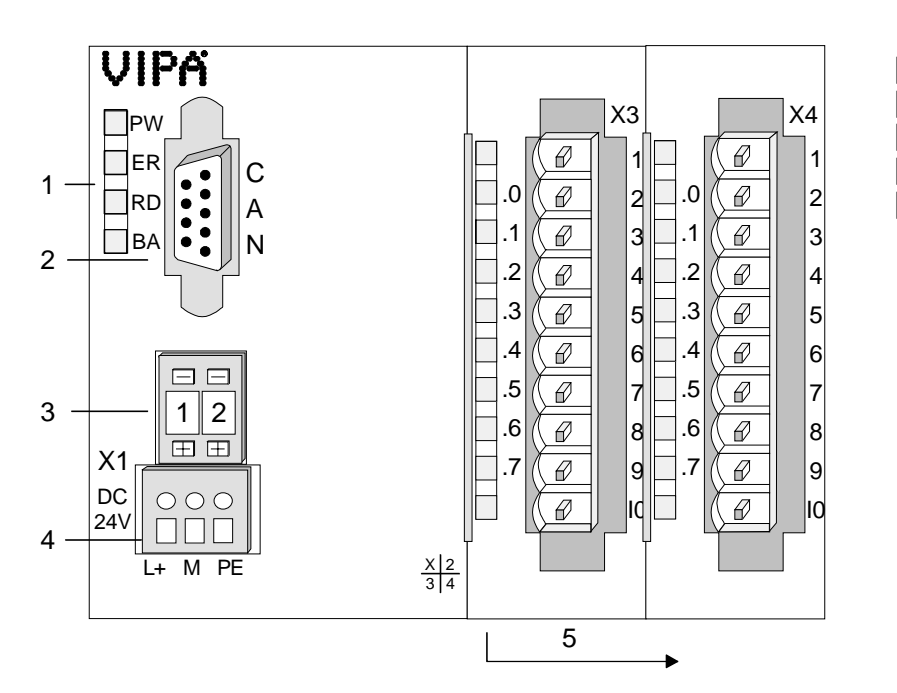

- 
- [1] LED status monitoring<br>[2] CANopen interface [2] CANopen interface<br>[3] Address selector
	-
- [3] Address selector<br>[4] Power supply DC Power supply DC24V
- [5] In-/output periphery

### **Components**

### **LEDs**

The module provides four LEDs for status monitoring. The usage and the according colors of the diagnostic LEDs are shown in the following tables:

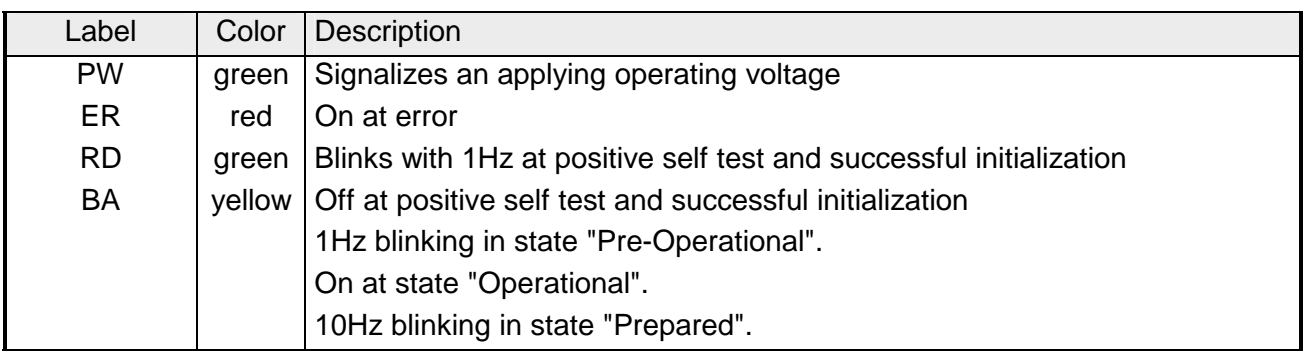

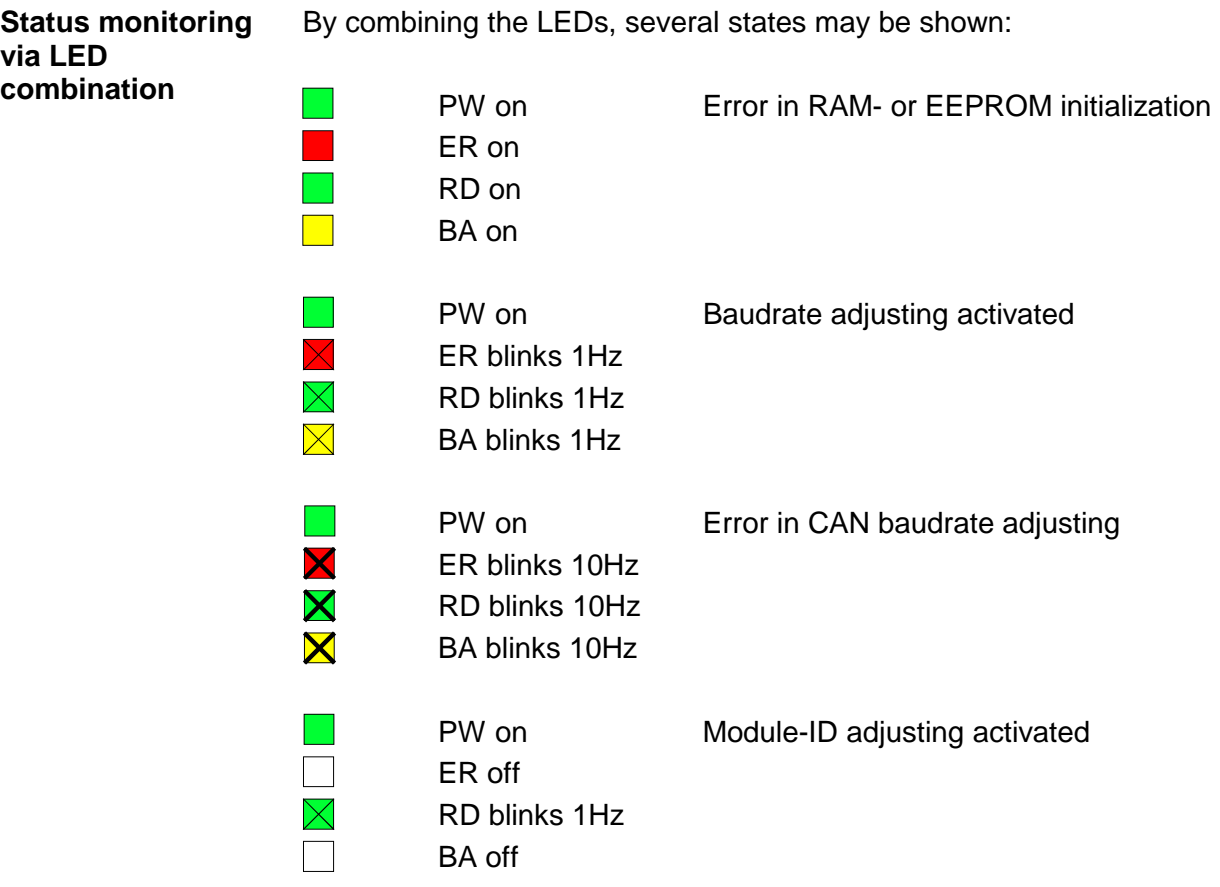

The CAN-Bus coupler is linked-up to the CAN-Bus system via a 9pin plug. The following illustration shows the pin assignment of this interface: **9pin D-Sub plug** 

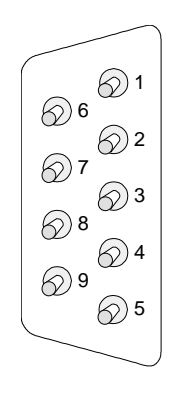

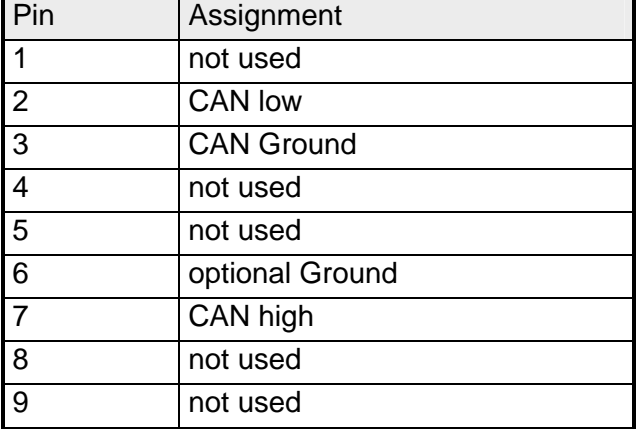

Via the address selector, you select the CAN baudrate as well as the module-ID. **Address selector for baudrate and module-ID** 

More detailed information is to find under "Baudrate and module-ID settings" in this chapter.

The CAN-Bus coupler has an integrated mains power supply. It has to be provided with DC 24V. The mains power supply is protected against inverse polarity and overcurrent. **Power supply**

CAN is a 2wire bus system where all participants are connected in parallel. The bus has to be terminated at both ends with a terminating resistor of 120 (res. 121) $\Omega$  to avoid reflections. This is also necessary for short cable lines. **Cabling under CAN-Bus** 

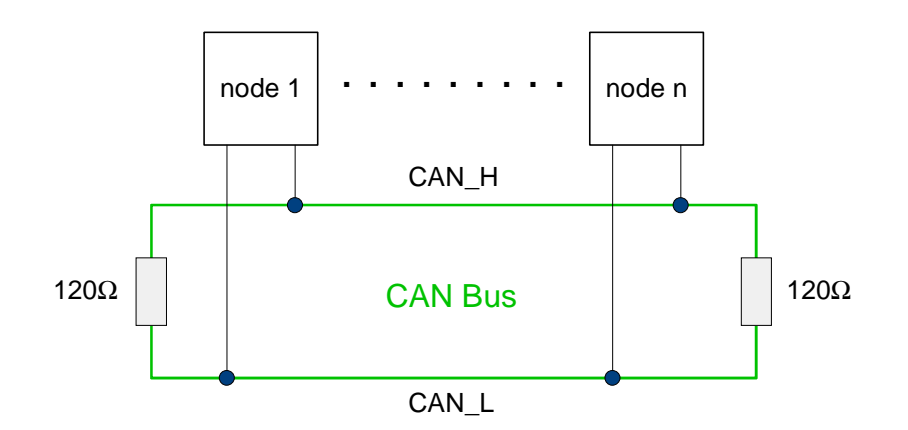

For all CAN signals are monitored at the bus as difference levels, the CAN line is comparable less sensitive to interference (EMC). Due to the fact that always both lines have the same environment, the interference doesn't affect the difference level.

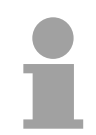

#### **Note!**

The bus cable has always to be terminated with a terminating resistor of 120Ω to avoid reflections and therefore transfer problems!

**Cable** 

For the CAN cabling, you use a screened twisted-pair cable (2x2) with a ripple resistor of 108...132Ω.

When the bus potential of the CAN receivers (CAN ground) is not connected, you can leave the second pair of cores. This is only convenient with small net extensions and common supply of all participants.

The digital input section a System 100V module collects the binary control signals of the process level and transmits them to the leading CANopen slave. Every input channel shows its status via a green LED with a time delay of max. 3ms. The nominal input voltage is DC 24V. Hereby 0...5V are recognized as signal state "0" and 15...28.8V as signal state "1". More information about the installation of the input section is to find under "Circuit diagrams". **Input section** 

### **Status monitor pin assignment**

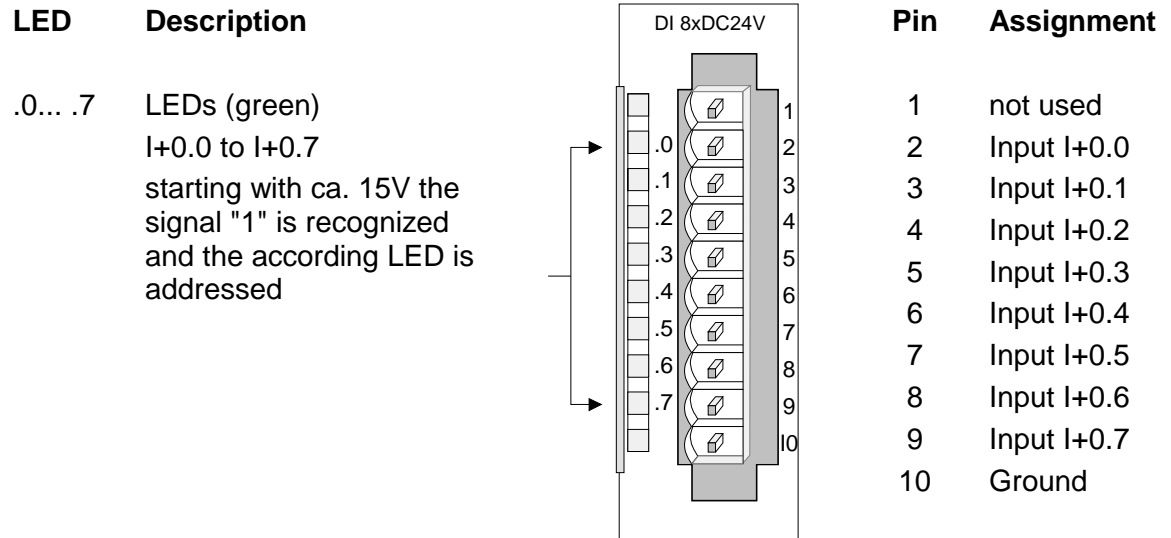

![](_page_22_Figure_5.jpeg)

The digital output section collects the binary control signals of the leading CANopen slave and transmits them via the outputs to the process level. The output section has to be provided with additional external DC 24V via the front-facing connector. The applying supply voltage is monitored via the yellow LED (L+). **Output section** 

> Every digital output channel shows its status via a green LED. At activated output, the concerning LED is on.

> At overload, overheat or short circuit, the red error-LED labeled with "F" is on.

### **Status monitor pin assignment**

**Schematic diagram** 

**output section** 

![](_page_23_Picture_257.jpeg)

![](_page_23_Figure_7.jpeg)

![](_page_24_Picture_308.jpeg)

If an overload, overheat or short circuit occurs, the error-LED, marked with "F", is blinking red.

### **Status monitor pin assignment**

#### **LED Description**

- $L+$ LED (yellow) Supply voltage is available
- $.0...3$ LEDs (green) I/Q+0.0 to I/Q+0.3 as soon as an I/O=1 the according LED is addressed
- .4... .7 LEDs (green) Q+0.4 to Q+0.7 as soon as an output is active, the according LED is addressed
- F LED (red) Error at overload, overheat or short circuits.

![](_page_24_Figure_10.jpeg)

#### **Pin Assignment**

- 1 Supply voltage DC 24V
- 2 In-/Output I/Q+0.0
- 3 In-/Output I/Q+0.1
- 4 In-/Output I/Q+0.2
- 5 In-/Output I/Q+0.3
- 6 Output Q+0.4
- 7 Output Q+0.5
- 8 Output Q+0.6
- 9 Output Q+0.7
- 10 Supply voltage ground

#### **Schematic diagram output section**

![](_page_24_Figure_23.jpeg)

## <span id="page-25-0"></span>**Installation and Cabling**

**Assembly/ Dismantling** 

System 100V modules are clipped at a 35mm standard norm profile rail. For dismantling the modules, you have to For the dismantling you have to pull down the locker with a screwdriver and lift the module from the profile rail.

![](_page_25_Figure_5.jpeg)

#### Take a fitting screwdriver and push the cage clamp in the rectangular opening to the back, then insert the cable into the round opening. The cage clamp locks securely by removing the screwdriver. **Cabling**

![](_page_25_Picture_7.jpeg)

## <span id="page-26-0"></span>**Circuit diagrams**

![](_page_26_Figure_3.jpeg)

![](_page_26_Figure_4.jpeg)

![](_page_26_Figure_5.jpeg)

## <span id="page-27-0"></span>**Deployment with CANopen**

#### **Overview**

**Structure of the device model** 

The data transfer between CANopen devices happens via data objects. The CANopen communication profile defines two standard object types (PDO and SDO) and some special objects (for network management purposes etc.).

The System 100V for CAN supports the following objects:

- 1 send-PDO, 1 receive-PDO, PDO Linking
- 2 standard-SDO (Server)
- 1 emergency object
- 1 synchronization object (SYNC without time stamp)
- Node Guarding / Heartbeat
- NMT

### A CANopen device may be structured as follows:

**Communication Application** Status machine Status machine **Object directory**  $\mathbf t$ dex Subind. Value Application Object NMT entry 1 Heartbeat or Node Guarding entry 2 **CAN** bus system CAN bus system **Application**  $(1/OS)$ Process (I/Os) entry 3 Object SDO Process . SDO Application Object . . PDO Application Object PDO entry n Application SYNC Object

### *Communication*

Supports the communication data objects and the according functionality for the data transfer via the CANopen network.

#### *Application*

The application data objects contain e.g. the input and output data. An application status machine leads the outputs into a secure state in cause of an error.

The object directory is organized as a 2 dimensional table. Data is addressed via index and subindex.

### *Object directory*

This directory contains all data objects (application data + parameters) that are accessible and that influence communication, application and status machine behavior.

## <span id="page-28-0"></span>**Fast introduction**

![](_page_28_Picture_133.jpeg)

For the System 100V works per default in the event triggered mode (no cyclic data exchange), the break down of one node is not necessarily recognized. Remedy provides the supervision of the nodes by means of a cyclic status request (Node Guarding). **Node Guarding** 

> Herefore a status telegram is requested cyclically via Remote-Transmit-Request (RTR): The telegram only consists of one 11Bit identifier:

Identifier 0x700 + node address

**Identifier** 11Bit

The System 100V node answers with a telegram that contains a status byte:

Identifier 0x700 + node address + status byte

![](_page_29_Picture_143.jpeg)

Bit 0 ... 6: node state

- 0x7F: pre-operational
	- 0x05: operational

0x04: stopped res. prepared

Bit 7: Toggle-Bit, toggles after every sending

If you want the bus coupler to recognize a network master failure (Watchdog function), you have to set the guard time (object 0x100C) and the life time factor (object 0x100D) to values  $\neq 0$ .

(Reaction time at break-down: Guard-Time x Life Time Factor).

The System 100V CANopen coupler also supports the Heartbeat Mode in addition to Node Guarding. **Heartbeat** 

> When a value is entered into index 0x1017 (Heartbeat Producer Time), the device status (operational, pre-operational,...) of the bus coupler is transferred by means of the COB identifier (0x700+module-Id):

Identifier 0x700+ node address + status byte

![](_page_29_Picture_144.jpeg)

The Heartbeat Mode is started automatically as soon as the index 0x1017 holds a value higher 0.

#### To notify internal device errors to other participants at the CANopen bus with high priority, the CAN-Bus coupler is provided with the emergency object. **Emergency Object**

The emergency message employs the **COB-Identifier** that is pre-set at boot-up in the variable 1014h of the object directory in hexadecimal representation: **0x80 + Module-ID.**

The emergency message length is always 8Byte. It contains:

Identifier 80h + node address + 8 user data byte

![](_page_30_Picture_151.jpeg)

![](_page_30_Picture_152.jpeg)

### **Note!**

With the messages described here, you are now able to start and to stop your System 100V, read inputs, write outputs and control the modules. In the following, all functions are once more described in detail.

### <span id="page-31-0"></span>**Baudrate and module-ID settings**

#### **Overview**

You have the option to specify the baudrate and the module-ID by setting the address selector to 00 within a period of 10s after you have turned on the power supply.

The selected settings are saved permanently in an EEPROM and can be changed at any time by means of the procedure shown above.

### **Adjusting the baudrate at the address selector**

 $0 \parallel 1$ 

- Set the address selector to 00.
- Turn on the power to the CAN-Bus coupler

The LEDs ER, RD, and BA will blink at a frequency of 1Hz. For a period of 5s you can now enter the CAN-Baud rate means of the address selector:

![](_page_31_Picture_177.jpeg)

After 5 seconds the selected CAN baudrate is saved in the EEPROM.

The LEDs ER and BA are extinguished and the green RD-LED still blinks.

Now you have another 5s for adjusting the module-ID.

• Define the module-ID in a range between 01...99 by means of the address selection switch. Every module-ID may only exist once on the bus. The module-ID must be defined before the bus coupler is turned on. The entered module-ID's are accepted when a period of 5s has expired after which the bus coupler returns to the normal operating mode (status: "Pre-Operational"). **Selecting module-ID** 

You can also modify the CAN baudrate by means of an SDO write operation to the object "0x2001". The entered value is used as the CAN baudrate when the bus coupler has been RESET. This method is most convenient when you must change the CAN baudrate of all the bus couplers of a system from a central CAN terminal. The bus couplers use the programmed baudrate when the system has been RESET. **Adjusting the baudrate via SDO-Write** 

### <span id="page-32-0"></span>**Message structure**

All CANopen messages have got the following structure:

#### *Identifier*

![](_page_32_Picture_125.jpeg)

#### *Data*

![](_page_32_Picture_126.jpeg)

An additional division of the 2Byte identifier into function portion and a module-ID gives the difference between this and a level 2 message. The function determines the type of message (object) and the module-ID addresses the receiver.

CANopen devices exchange data in the form of objects. The CANopen communication profile defines two different object types as well as a number of special objects.

The VIPA CAN bus coupler supports the following objects:

- 1 Transmit-PDO
- 1 Receive-PDO
- 2 SDOs
- 1 Emergency Object
- 1 Network management object NMT
- Node Guarding
- Heartbeat

Every object is associated with a function code. You can obtain the required function code from the following table!

#### The following table lists the defined CANopen objects and the function codes that are supported by the VIPA CAN bus coupler: **CANopen function codes**

![](_page_33_Picture_85.jpeg)

\*) The function code for SDO2 is to find in the object directory 0x1201.

![](_page_33_Picture_5.jpeg)

### **Note!**

A detailed description of the structure and the contents of these objects is available in "CiA Communication Profile DS-301 Version 3.0" and "CiA Device Profile for I/O-Modules DPS 401 Version 1.4".

## <span id="page-34-0"></span>**PDO - Process Data Object**

![](_page_34_Picture_153.jpeg)

If the consumer–producer model of the CANopen PDOs shall be used for the direct data transfer between nodes (without master), you have to adjust the identifier allocation, so that the TxPDO identifier of the producer is fitting with the RxPDO identifier of the consumer: This procedure is called PDO linking. It enables the easy structure of **PDO Linking** 

electronic gearing, where several slave axis follow the actual value in TxPDO of the master axis at the same time.

CANopen supports the following possibilities for process data exchange: **PDO communication types**

- event triggered
- polled
- synchronized
- The "event" is the change of an input value, the data is sent directly after an alteration. Using the event triggering, the bus spread is utilized best, because you do not transfer the whole process image all the time but only the alterations of it. At the same time, a short reaction time is received, because you don't have to wait for a request of another master after the change of an input value. **Event triggered**
- The PDOs may also be polled by data request telegrams (Remote Frames). Thus allows that e.g. the input process image at event triggered inputs may be brought on the bus also without input changes, for example a monitor or diagnostic device linked up to the network during runtime. The VIPA CANopen bus couplers support the request of PDOs via remote frames - for this is not presupposeable due to the hardware, this communication type is only recommended partially. **Polled**
- It is convenient not only for drive applications to synchronize the evaluation of the input information as well as the setting of the outputs. For this, CANopen supports the SYNC object, a CAN telegram of high priority without user data, which reception is used as trigger for the reading of the inputs res. the setting of the outputs by the synchronized nodes. **Synchronized**

**PDO transmission type** 

The parameter "PDO transmission type" fixes, how the sending of the PDOs is initialized res. how received PDOs are handled:

![](_page_36_Picture_139.jpeg)

The transmission type 0 is only convenient for RxPDOs: The PDO is only evaluated after the receipt of the next SYNC telegram. **Synchronous** 

At the transmission types 1-240, the PDO is sent res. expected cyclically: after every  $n^{th}$  SYNC (n=1...240). For the transmission type may not only be combined in the network but also at one coupler, you may thus define e.g. a fast cycle for the digital inputs  $(n=1)$ , while the data of the analog inputs are transmitted in a slower cycle (e.g. n=10). The cycle time (SYNC-Rate) may be watched (object 0x1006), the coupler then switches its outputs to error state at SYNC break-down.

The transmission types  $254 + 255$  are asynchronous or also event triggered. At the transmission type 254 the event is proprietary, at 255 it is defined in the device profile. **Asynchronous** 

When choosing the event triggered PDO communication, you have to regard, that there may be a lot of events at the same time and therefore according delay times may occur until a low priority PDO can be sent.

You have also to avoid, that a often changing input with high PDO priority is blocking the bus ("babbling idiot").

Via the parameter "Inhibit time" you may activate a "Send filter", that doesn't lengthen the reaction time of the relatively first input alteration, but is active at the directly following changes. The inhibit time (send delay time) describes the time span you have **Inhibit time** 

minimum to wait between the sending of two identical telegrams.

If you use the inhibit time, you may evaluate the maximum bus load and therefore the latent time in a "worst case" scenario.

## <span id="page-37-0"></span>**SDO - Service Data Object**

For accesses on the object directory the **s**ervice **d**ata **o**bject (SDO) is used. With the help of the SDO you may access the object directory for reading or writing. In the CAL-Layer-7-Protocol you find the specification of the Multiplexed-Domain-Transfer-Protocol, that is used by the SDOs. With this protocol you may transfer messages of undefined length. Hereby messages may be divided in several CAN messages with identical identifier (segmentation) if necessary.

In the first CAN message of the SDO 4 of the 8 bytes are occupied by protocol information. For access on object directory entries with a length up to 4 bytes, a single CAN message is sufficient. For data lengths more than 4 bytes a segmented transmission takes place. The following segments of the SDO contain up to 7 bytes user data. The last byte contains an end identifier. A SDO is transmitted confirmed, i.e. every receipt of a message is acknowledged.

The COB identifier for read and write access are:

- Receive-SDO1: 0x600 + Module-ID
- Transmit-SDO1: 0x580 + Module-ID
- Receive-SDO2: 0x640 + Module-ID
- Transmit-SDO2: 0x5C0 + Module-ID

![](_page_37_Picture_10.jpeg)

### **Note!**

A more detailed description of the SDO telegrams is to find in the DS-301 norm from CiA.

In the following we will describe only those error messages that are thrown at a wrong parameter communication.

### **SDO Error-Codes**

![](_page_38_Picture_127.jpeg)

## <span id="page-39-0"></span>**Object directory**

![](_page_39_Picture_147.jpeg)

![](_page_39_Picture_4.jpeg)

### **Note!**

For the CiA Norms are only available in English, the table entries of the objects are in English too, to avoid misunderstandings.

A more detailed description of the table entries is to find below each table.

![](_page_40_Picture_144.jpeg)

 $X =$  save into EEPROM

### **Device Type**

![](_page_41_Picture_135.jpeg)

The 32Bit value is divided in two 16Bit fields:

![](_page_41_Picture_136.jpeg)

The "Additional Information" contains information about the signal types of the I/O device:

z=1 means digital inputs,

y=1 means digital outputs,

x=1 means analog inputs,

w=1 means analog outputs.

 $VIPA$  123-xxxxx = 0x0003 0191

### **Error register**

![](_page_41_Picture_137.jpeg)

![](_page_41_Picture_138.jpeg)

ManSpec.: Proprietary error, nearer specified in object 0x1003.

Comm.: Communication error (Overrun CAN)

Generic: A not nearer specified error occurred (Flag is set at every error message)

### **Error store**

![](_page_42_Picture_181.jpeg)

The Predefined Error Field is divided in two 16Bit fields:

![](_page_42_Picture_182.jpeg)

The Additional Code shows the error trigger (see also Emergency Object) and therefore a detailed error description.

New errors are always saved at subindex 1, all other subindices are incremented accordingly.

By means of writing a "0" to subindex 0, the complete error memory is deleted. If there were no error since power-on, the object 0x1003 only exists of a subindex 0 with entered "0".

By means of a reset or power cycle the error memory is deleted.

### **Number of PDOs**

![](_page_42_Picture_183.jpeg)

The 32Bit value is divided in two 16Bit fields:

![](_page_42_Picture_184.jpeg)

### **SYNC identifier**

![](_page_43_Picture_184.jpeg)

The lower 11 bit of the 32-Bit value contain the identifier (0x80=128dez), the MSBit shows if the device receives the SYNC telegram (1) or not (0). Attention: In opposite to the PDO identifiers the set MSB signalizes that this identifier is relevant for the node.

### **SYNC interval**

![](_page_43_Picture_185.jpeg)

If a value different from Zero is entered here, the coupler switches into error state, when it doesn't receive a SYNC telegram during the "Watchdog time" at synchronous PDO operation.

#### **Synchronous Window Length**

![](_page_43_Picture_186.jpeg)

### **Device name**

![](_page_43_Picture_187.jpeg)

### VIPA 153-xxxxx = VIPA CANopen slave 153-4CF00 VIPA CANopen slave 153-4CH00 VIPA CANopen slave 153-6CH00 VIPA CANopen slave 153-6CL10

For the returned value is larger than 4Byte, the segmented SDO protocol is used for transmission.

### **Hardware version**

![](_page_44_Picture_161.jpeg)

VIPA  $153-xxxxx = 1.00$ 

For the returned value is larger than 4Byte, the segmented SDO protocol is used for transmission.

### **Software version**

![](_page_44_Picture_162.jpeg)

VIPA 153-xxxxx = 1.00

For the returned value is larger than 4Byte, the segmented SDO protocol is used for transmission.

### **Node number**

![](_page_44_Picture_163.jpeg)

The node number is supported for reasons of compatibility.

### **Guard time**

![](_page_44_Picture_164.jpeg)

### **Life time factor**

![](_page_45_Picture_175.jpeg)

If the node doesn't receive a guarding telegram during the life time, the node switches to error state. If life time factor and/or quard time are  $= 0$ , the node doesn't handle lifeguarding, but may however be monitored by the master (Node Guarding).

### **Guarding identifier**

![](_page_45_Picture_176.jpeg)

### **Save parameters**

![](_page_45_Picture_177.jpeg)

By writing the signature "save" in the ASCII-Code (hex-Code: 0x65766173) at Subindex 1, the current parameters are saved nonvolatile. (Byte sequence at the bus incl. SDO protocol: 0x23 0x10 0x10 0x01 0x73 0x61 0x76 0x65).

A successful storing procedure is acknowledged by the according TxSDO (0x60 in the first byte).

![](_page_45_Picture_11.jpeg)

### **Note!**

For the bus coupler is not able to send or receive CAN telegrams during the storing procedure, data may only be stored if the node is in the state preoperational.

It is recommended to set the whole network in the state pre-operational before saving to avoid an buffer overflow.

### **Load default values**

![](_page_46_Picture_166.jpeg)

By writing the signature "load" in the ASCII-Code (hex-Code: 0x64616F6C) at Subindex 1, all parameters are set back to default values (delivery state) **at the next start-up (Reset)** (Byte sequence at the bus incl. SDO protocol: 0x23 0x11 0x10 0x01 0x6C 0x6F 0x61 0x64).

By this means the default identifier for the PDOs are set active again.

### **Emergency COB-ID**

![](_page_46_Picture_167.jpeg)

### **Consumer Heartbeat Time**

![](_page_46_Picture_168.jpeg)

Structure of the Consumer Heartbeat Time entry:

![](_page_46_Picture_169.jpeg)

As soon as you try to configure a consumer heartbeat time different from 0 for that node-ID, the node stops the SDO download and throws the error code 06040043h.

### **Producer Heartbeat Time**

![](_page_47_Picture_189.jpeg)

### **Identity Object**

![](_page_47_Picture_190.jpeg)

### **Error Behavior**

![](_page_47_Picture_191.jpeg)

As soon as a device error is detected in the "operational" state, the module should change automatically to "pre-operational" state. Otherwise, if you for e.g. implemented Error behavior, the module may be configured to switch to "stopped" state at an error event.

The following error classes may be shown:

 $0 = pre-operational$ 

- $1 = no$  state change
- $2 =$ stopped

### **Communication parameter RxPDO1**

![](_page_48_Picture_154.jpeg)

Subindex 1 (COB-ID): The lower 11 bit of the 32-bit value (Bits 0-10) contain the CAN-Identifier, the MSBit (Bit 31) shows, if the PDO is active (0) or not (1), Bit 30 monitors, if a RTR access to this PDO is allowed (0) or not (1).

The Subindex 2 contains the transmission type.

### **Mapping RxPDO1**

![](_page_48_Picture_155.jpeg)

The first receive-PDO (RxPDO1) is per default planned for digital outputs. Depending on the number of equipped outputs, the needed length of the PDO is evaluated automatically and the according objects are mapped.

For the digital outputs are organized byte by byte, the length of the PDO in bytes may be read directly in the subindex 0.

If the mapping is changed, you have to adjust the entry in the subindex 0 accordingly.

### **Communication parameter TxPDO1**

![](_page_49_Picture_214.jpeg)

Subindex 1 (COB-ID): The lower 11 bit of the 32-bit value (Bits 0-10) contain the CAN-Identifier, the MSBit (Bit 31) shows, if the PDO is active (0) or not (1), Bit 30 monitors, if a RTR access to this PDO is allowed (0) or not (1). The Subindex 2 contains the transmission type, Subindex 3 the repetition delay between two identical PDOs. If an event timer exists with an value different 0, the PDO is transmitted after expiration of this timer. If an inhibit timer exists, the event is delayed for this time.

### **Mapping TxPDO1**

![](_page_49_Picture_215.jpeg)

The first send-PDO (RxPDO1) is per default planned for digital inputs. Depending on the number of equipped inputs, the needed length of the PDO is evaluated automatically and the according objects are mapped. For the digital outputs are organized byte by byte, the length of the PDO in bytes may be read directly in the subindex 0.

If the mapping is changed, you have to adjust the entry in the subindex 0 accordingly.

### **CAN baudrate**

![](_page_50_Picture_120.jpeg)

This index entry writes a new baudrate into the EEPROM.

At the next start-up (Reset) the CAN coupler starts with the new baudrate.

![](_page_50_Picture_121.jpeg)

### **PDO-Control**

![](_page_50_Picture_122.jpeg)

As soon as the timer value differs from 0, the control starts. With every received RxPDO the timer is set back again.

As soon as the timer runs out, the CAN coupler switches to the state "preoperational" and sends an emergency telegram.

### **8Bit digital inputs**

![](_page_51_Picture_219.jpeg)

### **8Bit polarity digital inputs**

![](_page_51_Picture_220.jpeg)

Individual negation of the input channels

 $1 =$  input inverted

 $0 =$  input not inverted

### **8Bit digital outputs**

![](_page_51_Picture_221.jpeg)

### **8Bit change polarity digital outputs**

![](_page_52_Picture_191.jpeg)

Individual negation of the output channels

 $1 =$  output inverted

 $0 =$  output not inverted

### **8Bit error mode digital outputs**

![](_page_52_Picture_192.jpeg)

With the help of this object you may define, if an output channel changes at an error event to a specified value, predefined in the object 0x6207.

 $1 =$  take the value in object 0x6207

 $0 = fix$  output value at error event

### **8Bit error value digital outputs**

![](_page_52_Picture_193.jpeg)

Presupposed that the error mode is activated, at an error event the here predefined value is taken.

1 = At error event output value to 0 as soon as object 0x6206 is activated. 0 = At error event output value to 1 as soon as object 0x6206 is activated.

## <span id="page-53-0"></span>**Emergency object**

**Overview** 

To inform the other participants at the CANopen bus of internal device errors or CAN-Bus errors, the CANopen bus coupler supports the emergency object. It is provided with a high priority and delivers important information about the state of the device and the network.

### **Note!**

It is highly recommended to analyze the emergency objects - they are an important source of information!

#### The emergency telegram has always a length of 8Byte. It contains firstly the 2byte error code, then the 1byte error register and finally the additional code of 5byte length. **Telegram structure**

![](_page_53_Picture_156.jpeg)

### **Error messages**

![](_page_53_Picture_157.jpeg)

### <span id="page-54-0"></span>**NMT - Network Management**

The network management (NMT) specifies global services for network monitoring and management. Together with the login and logout of single participants this also includes the control of the participants during operation and the handling of exceptions.

NMT-Service-Telegrams have the COB identifier 0x0000. An additive module-ID is not necessary. The length is always 2 data bytes.

The 1. data byte contains the NMT-Command Specifier: **CS**

The 2. data byte contains the module-ID (0x00 for a broadcast command).

The following illustration gives an overview over all CANopen status transitions and the concerning NMT command specifier "CS":

![](_page_54_Figure_8.jpeg)

- Power On **Example 20** (1): The initialization state is reached automatically at power-on.
	- (6): "Start\_Remote\_Node" (CS:0x01) Starts module, releases outputs and starts transmission of PDOs.
	- (7): "Stop\_Remote\_Node" (CS:0x02) Outputs are switching in error state and SDO and PDO are switched off.
	- (8): "Enter\_Pre-operational\_State"(CS:0x80) Stops PDO transmission, SDO still active.
	- (10): "Reset\_Node" (CS:0x81) Executes reset. All objects are set back to Power-On defaults.
	- (11): "Reset\_Communication" (CS:0x82) Executes reset of the communication functions. Objects 0x1000 - 0x1FFF are set back to Power-On defaults.

(12): After initialization the state preoperational is reached automatically - the boot-up message is sent.

The bus coupler supports the Node Guarding defined by CANopen, to guarantee the control of the bus participants. **Node Guarding** 

> The guarding operation of the module starts with the first guarding request telegram (RTR) received by the master. The assigned COB identifier is fixed in the object directory in the variable 0x100E at 0x700 + module-ID. If during the guarding operation the master doesn't receive further guarding request telegrams within the "guard time" (object 0x100C), the module assumes that the master is not working proper anymore. After the time, fixed by the multiplication of "guard time" (0x100C) and "Life-Time-Factor" (0x100D), the module automatically switches to the state "pre-operational". If either the "guard time" (object 0x100C) or the and "Life-Time-Factor" (0x100D) is set to 0 by the master by means of a SDO download, the expiration of the guarding time is not proofed and the module stays in the current state.

### **Heartbeat**

Besides of the node guarding the VIPA CAN coupler also supports the heartbeat mode.

If you are typing a value into the index 0x1017 (Heartbeat Producer Time), the device state of the bus coupler (operational, pre-operational, ...) is transmitted via COB identifiers(0x700+module-ID) as soon as the heartbeat timer expires.

The heartbeat mode starts automatically as soon as a value different from 0 is typed in.

## <span id="page-56-0"></span>**Technical data**

**153-4CF00** 

![](_page_56_Picture_201.jpeg)

![](_page_57_Picture_201.jpeg)

![](_page_58_Picture_65.jpeg)

### **153-4CH00**

![](_page_59_Picture_215.jpeg)

![](_page_60_Picture_199.jpeg)

![](_page_61_Picture_55.jpeg)

### **153-6CL10**

![](_page_62_Picture_214.jpeg)

![](_page_63_Picture_200.jpeg)

![](_page_64_Picture_53.jpeg)

### **153-6CH00**

![](_page_65_Picture_215.jpeg)

![](_page_66_Picture_199.jpeg)

![](_page_67_Picture_55.jpeg)